#### **GETTING STARTED: LOG IN**

#### New to Fidelity.com?

If you've never logged in to Fidelity.com, click <code>GustomerLogin</code> from the top menu bar, then select **Register Now** under **New User**. You'll need to enter the last 4 digits of your Social Security number, and your first name, last name, and date of birth, to complete your online registration and create a username and password.

To view and monitor your accounts online, simply log in:

Log In a

Fidelity.com

If you have an account on NetBenefits, use the same username and password.

Login

Change your start page

- 1. Enter your username.
- **2.** Enter your password.
- 3. Click Log In.

### Need Help Logging In?

From the Log In page, click **Having trouble** with your username or password? to reset your username or to look up your password.

#### DELIVERY PREFERENCES

For a smart way to help save time and get organized, sign up for eDelivery of your account statements, trade confirmations, prospectuses, and shareholder reports. eDelivery allows you to receive an email notification that a document is available for viewing on Fidelity.com. Fidelity's enhanced eDelivery is safe, secure, and easy to use, and allows you to control delivery preferences for documents related to your accounts. To select eDelivery, click **Accounts & Trade**, then go to **Statements**. Under Account Settings, click Edit to the right of Delivery Preferences, select eDelivery.

#### **VIEW AND PRINT STATEMENTS**

Get up to 24 months of statements and confirms online. Click **Accounts & Trade**, then go to **Statements**.

#### Questions?

Contact your advisor with any questions on the accounts they manage.

# **Fidelity**

All third-party companies mentioned are independent organizations and are not affiliated with Fidelity Investments. All screenshots are for illustrative purposes only. Full View and the Fidelity Investments and pyramid design logo are registered service marks of FMR LLC. The third-party marks appearing herein are the property of their respective owners. Clearing, custody, or other brokerage services may be provided by National Financial Services LLC or Fidelity Brokerage Services LLC, Members NYSE, SIPC.

454446.5.0 1.827035.107

# Top Things to View and Do on Fidelity.com

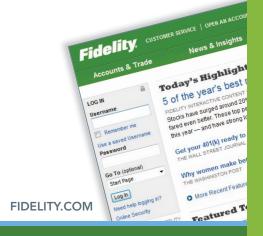

# User Guide

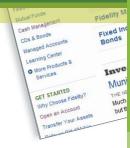

## The Fidelity.com Advantage

Now you can easily monitor all your Fidelity Investments accounts, including those your advisor manages, from a single, secure Web site. Fidelity.com is designed to provide you with the information and resources you need, virtually 24 hours a day, to help you work more effectively with your advisor to help meet your financial goals.

Stay connected with Fidelity.

Go to Fidelity.mobi to access Fidelity Mobile®.

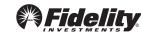